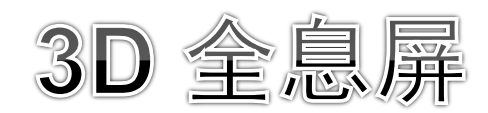

V15/V20/V32

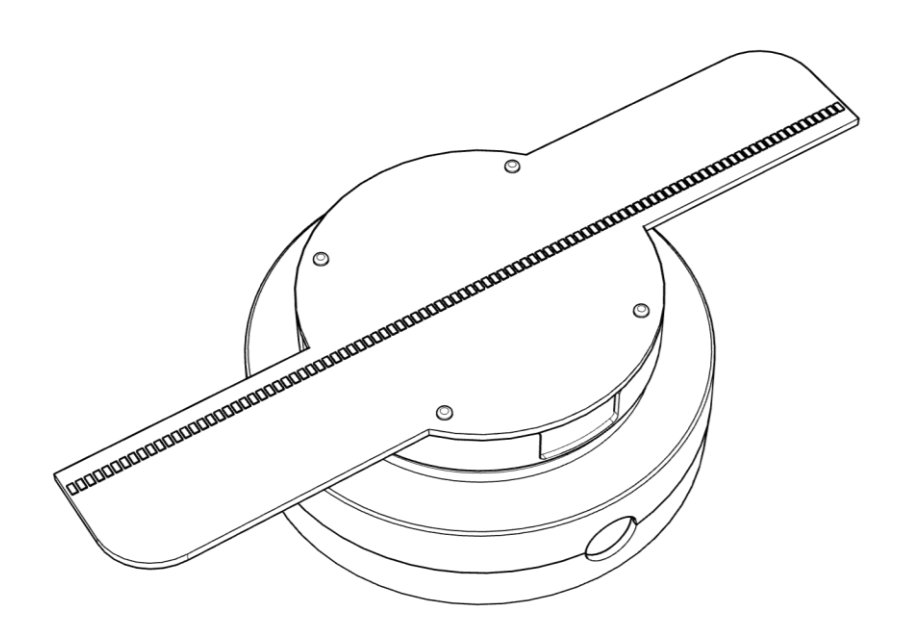

# 产品使用手册

## 注意事项

- 设备上电即会运转,运转时严禁碰触扇叶,以免导致人身伤害 和设备损坏。
- 设备运转前请务必固定到安全地方, 以防他人接触或者振动导 致脱落。
- ⚫ 请勿擅自拆卸设备,避免造成设备异常。
- 避免暴露在高温或潮湿环境下,避免雨天室外使用。
- 注意保养, 定期清洁设备。

警告:

在使用设备前请仔细阅读本说明书。由于未遵循说明书指示擅自操作设备导致的 人身及财产损失由用户自行承担。

## 设备清单

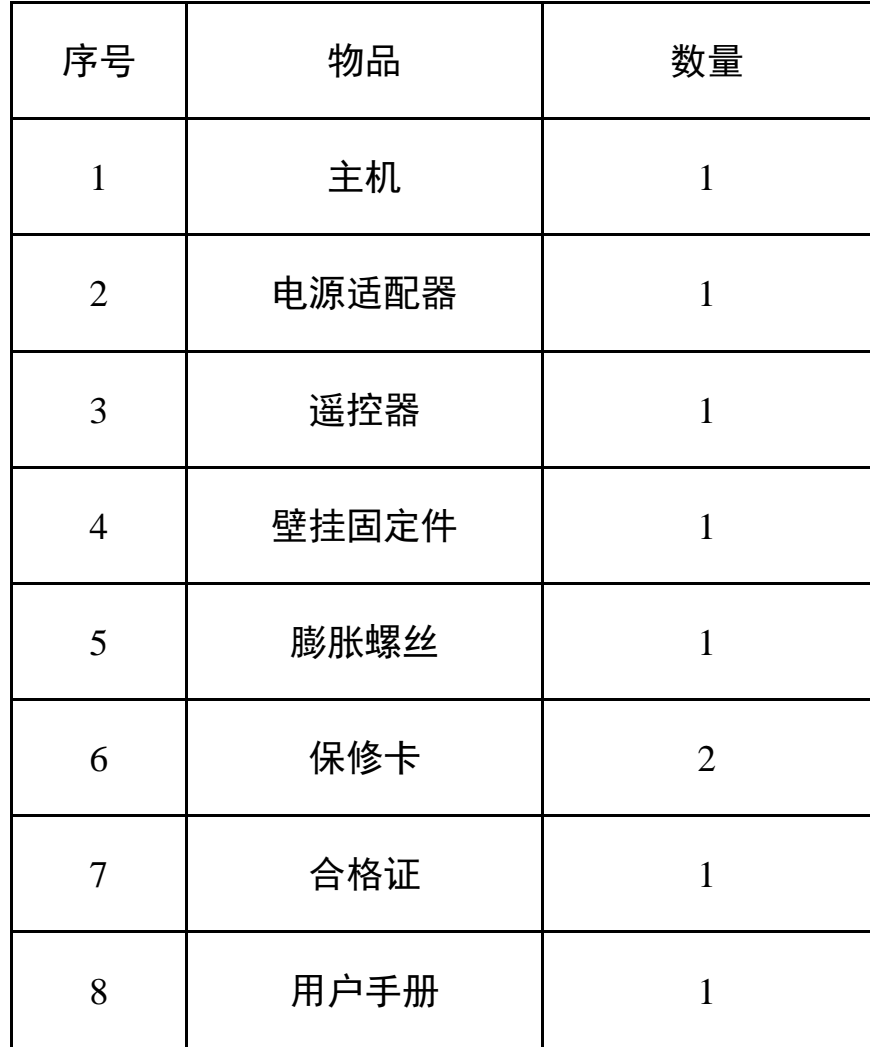

## 遥控器说明

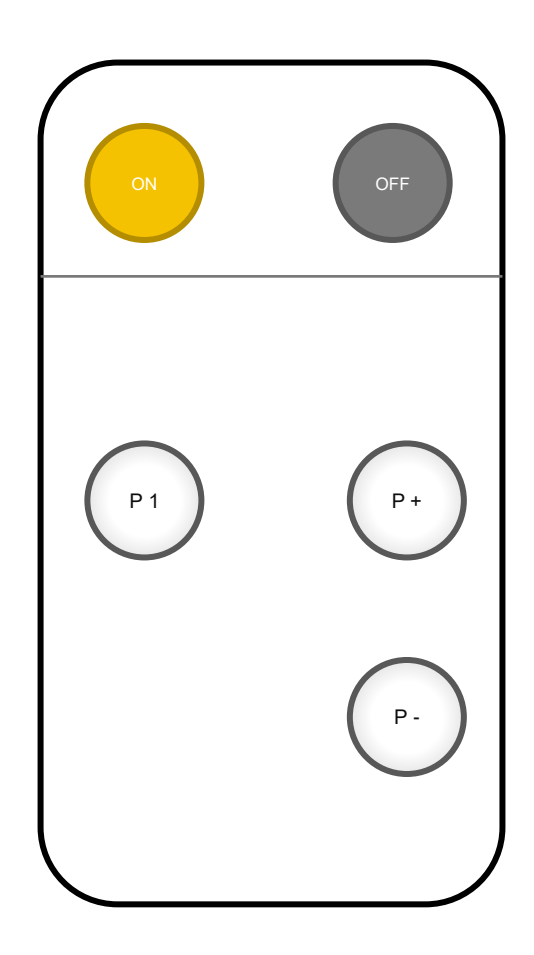

① ON : 开启设备 2 OFF: 关闭设备 3 P 1: 返回第一首 4 P +: 下一曲目 5 P -: 上一曲目

## 安装说明

#### **1、 安装固定件**

将设备背后的固定结构向下插入固定件中,同时拧上固定螺丝。

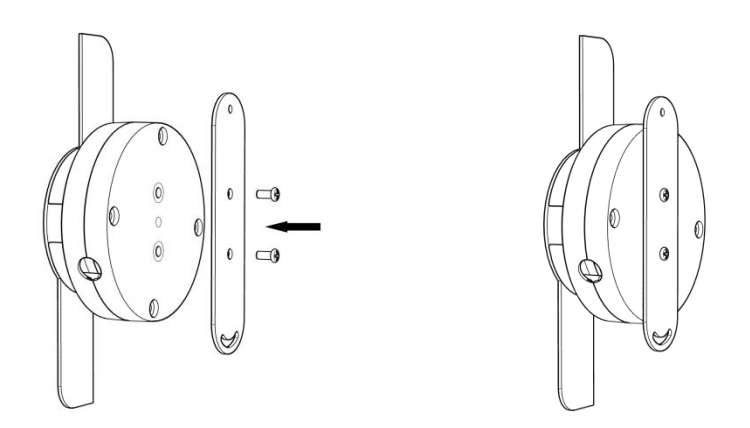

### **2、 固定设备**

先把固定件用膨胀螺丝或普通螺丝直接固定在墙上,方便后续设备套入固定,完 成安装。

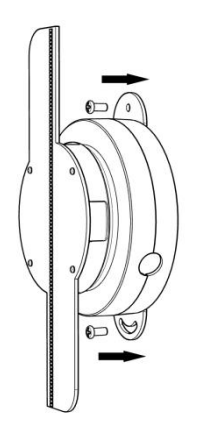

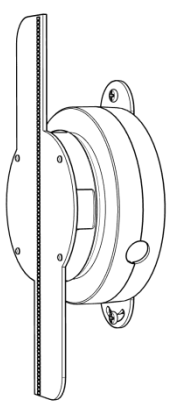

## 使用说明

#### **3、 接通电源**

设备固定后,使用电源适配器连接设备电源插口,即可直接给设备供电。 注意:设备上电即会自动运转,请务必注意安全,避免伤人。

#### **4、 遥控器控制**

(1) 开关设备

使用遥控器对准设备,按下遥控器上的"ON",设备旋转起来;使用遥控器对准 设备, 按下遥控器上的"OFF", 设备停止旋转。

(2) 切换曲目

使用遥控器对准设备,接下遥控器上的"P+"切换到下一个节目,按下"P-"切 换到上一个节目,接下"P1"切换到第一个节目。

#### **5、 手机 APP 控制**

(1) 软件下载、安装

网址:[http://down.holocloud.online](http://down.holocloud.online/) 可通过扫右侧二维码下载

■ 苹果手机可在 app store 搜索 3D Magic 下载

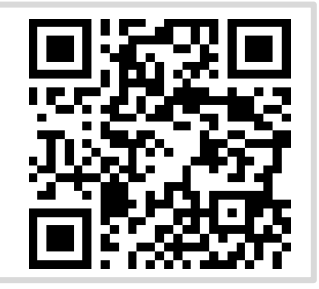

(2) 连接设备

设备通电,打开手机无线功能,连上设备 WIFI (WIFI 与密码见设备后面标签贴 纸),打开 APP,会自动连接设备。

(3) 开关设备

点击 APP 上开关按钮,可开启/关闭设备。

(4) 上传视频

点击"上传",可上传视频或者照片到设备。

(5) 切换视频

点击列表中某个视频,会自动切换播放对应视频。

(6) 编辑视频

点击"编辑"可对视频进行编辑。包括: 删除、重命名、拖动排序等。

(7) 其他设置

点击下方"设置",可进行调节亮度、角度、播放模式等。

#### **6、 内容上传**

设备支持手机 APP 及电脑上传内容。 电脑转码教程:

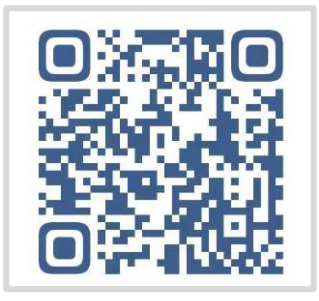

# 设备参数

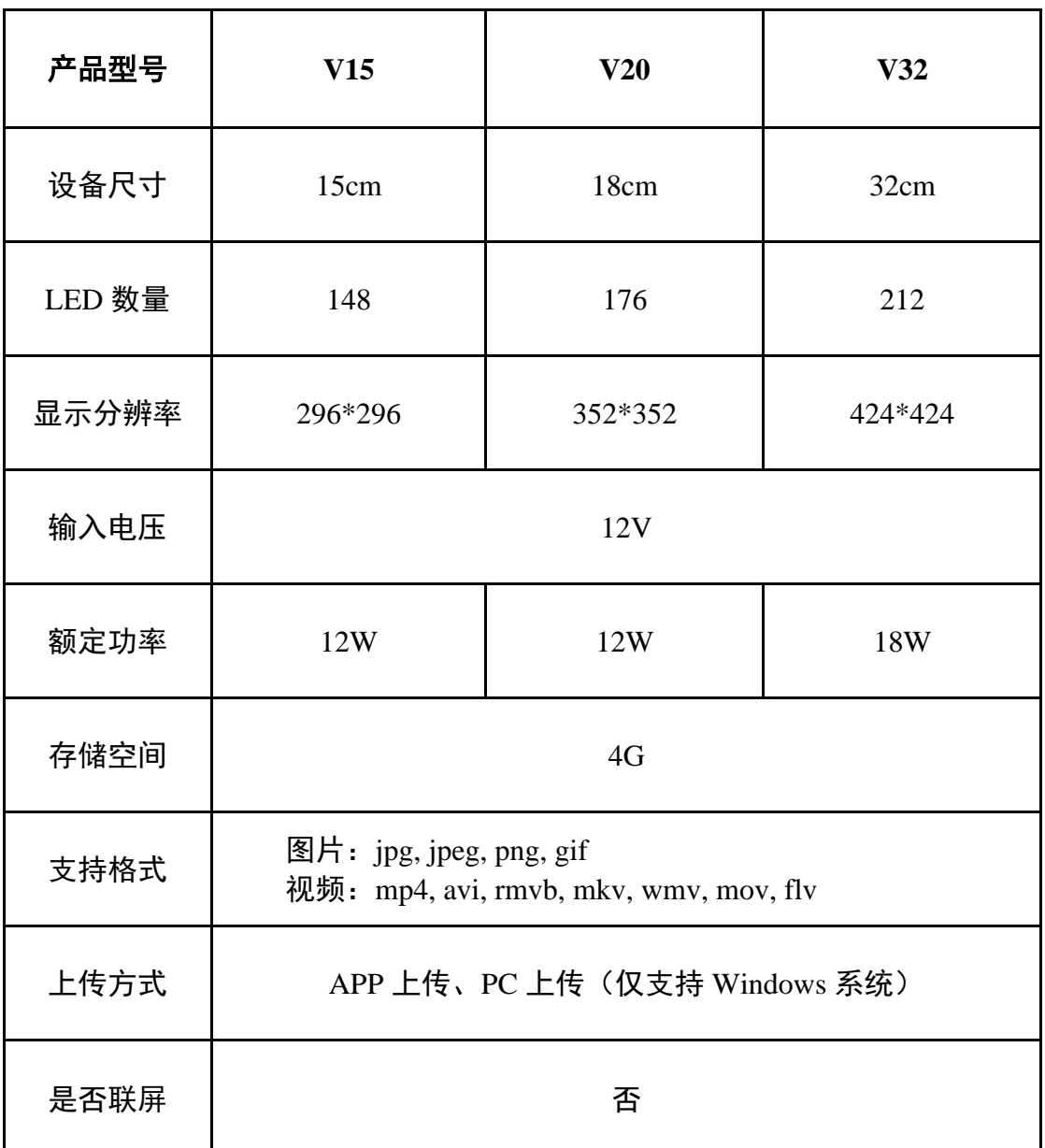

保修

#### 保修:

1. 商品自出售之日起一年内, 如发生故障(不包括因非正常操作, 擅自拆机、不 适当存放、使用未经指定的附件及电源)并经证实属正常试用下发生的,本公司 将给予维修或更换服务。

2. 本公司不对任何特殊的、偶然的或间接的损害负责。

#### 声明:

免费维修需提供购买记录和保修卡。 超过保修期的机器提供有偿维修服务。 请通过正规快递公司寄回。

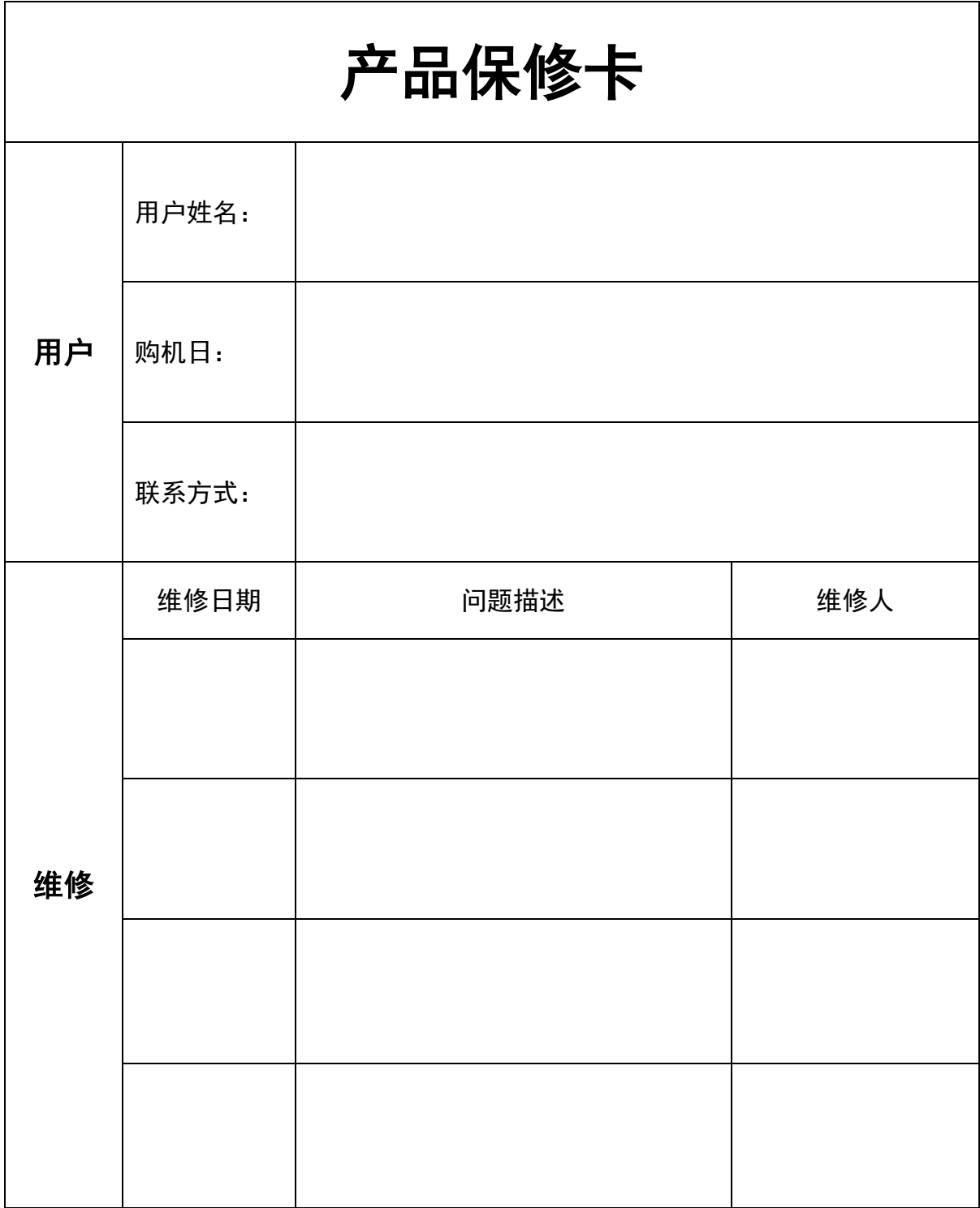